# **GUIDE D'UTILISATION DU PORTAIL FAMILLE**

Le Portail Famille de la Communauté de Communes du Pithiverais et de la ville de Pithiviers simplifie les démarches d'inscriptions et réservations de vos enfants pour les activités des deux collectivités gérées par le service Guichet Unique Éducation

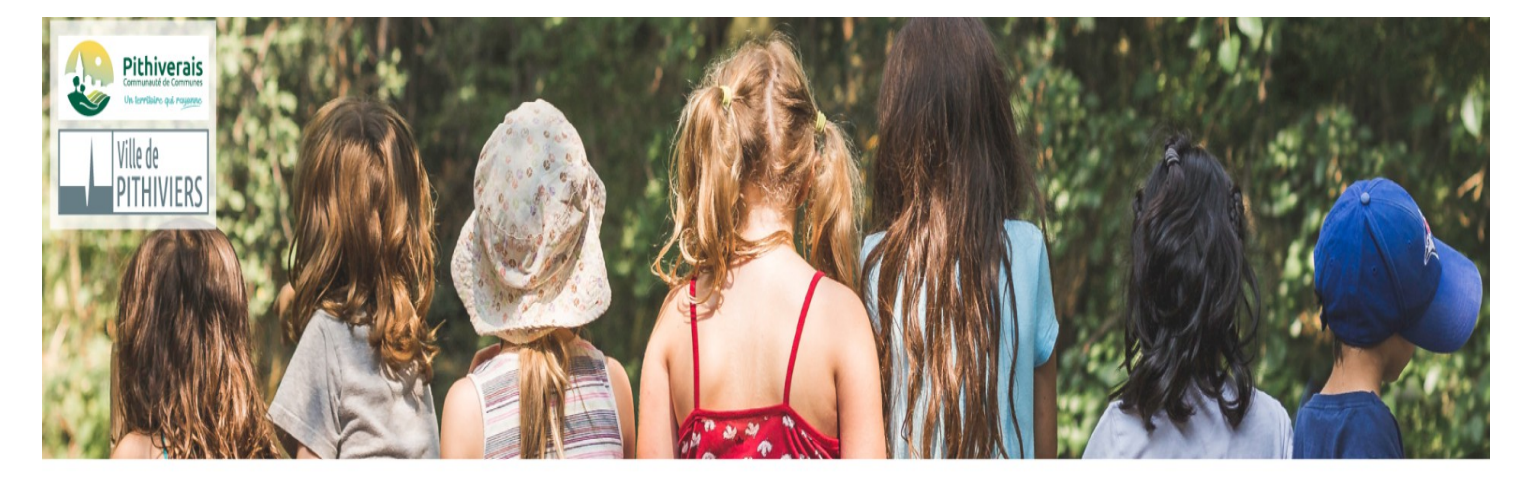

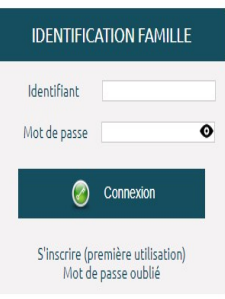

#### **Service Guichet Unique Education**

1 Place Denis Poisson - 45300 PITHIVIERS<br>Tél.: 02 38 32 06 31 Email: guichet.unique@ccdp-pithiviers.fr

<u>Horaires d'ouverture :</u><br>Lundi : 8H30 à 12H00 / 13h30 à 17h00<br>Mardi : Fermé / 13h30 à 17h00<br>Mercredi : 8h30 à 12h00 / 13h30 à 17h00<br>Jeudi : Fermé / 13h30 à 17h00<br>Vendredi : 8h30 à 12h00 / 13h30 à 16h30

[https://ccdp.kiosquefamille.fr](https://ccdp.kiosquefamille.fr/)

Informations au :

Service GUICHET UNIQUE ÉDUCATION [guichet.unique@ccdp-pithiviers.fr](mailto:guichet.unique@ccdp-pithiviers.fr) 02.38.32.06.31.

**GUE/SD-17/06/2022**

Page **1 / 7**

# **Bienvenue sur le Portail Famille !**

**SOMMAIRE**

**I - ACCEDER AU PORTAIL (kiosque)**

**1 – Première connexion :**

**a) Votre inscription**

**b) Votre profil internet**

**c) Votre identification Famille**

**2 – Connections suivantes**

**3 – Mot de passe oublié**

**4 – Absence d'identifiant**

**II - SES FONCTIONNALITES**

**1 – Le bandeau du haut**

**2 – Le bandeau de gauche :**

**a) Mes informations**

**b) Mes inscriptions**

**c) Mes finances**

**d) Mes documents**

**e) Contacts**

**III – CONTACTS**

**IV – NOTES**

# **COMMENT ACTIVER MON COMPTE ?**

## **I - ACCEDER AU PORTAIL (kiosque)**

Sur votre dernière facture figure votre **identifiant nominatif de connexion** (code famille).

Pour activer votre compte, munissez-vous de celui-ci et rendez-vous sur le site **www.ccdp.fr** rubrique **"Portail Famille"** ou via le lien **https://ccdp.kiosquefamille.fr**

# **1 – Première connexion :**

## **a) Votre inscription**

Vous devez vous inscrire en cliquant sur "s'inscrire (première utilisation)".

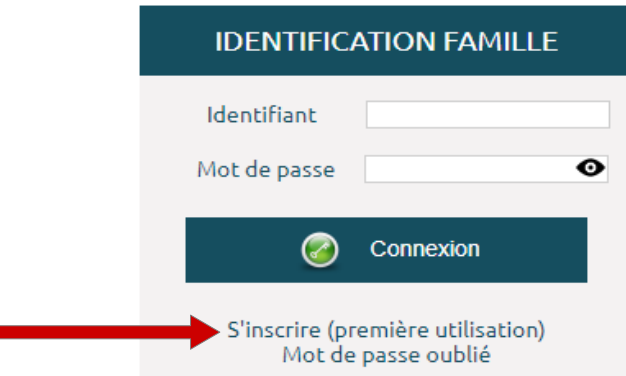

Le formulaire d'inscription apparaît.

### **b) Votre profil internet**

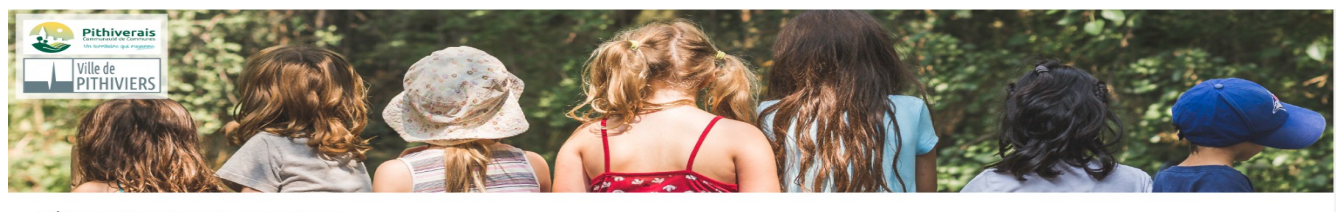

#### **DÉFINIR MON PROFIL INTERNET SAISISSEZ VOTRE IDENTIFIANT**

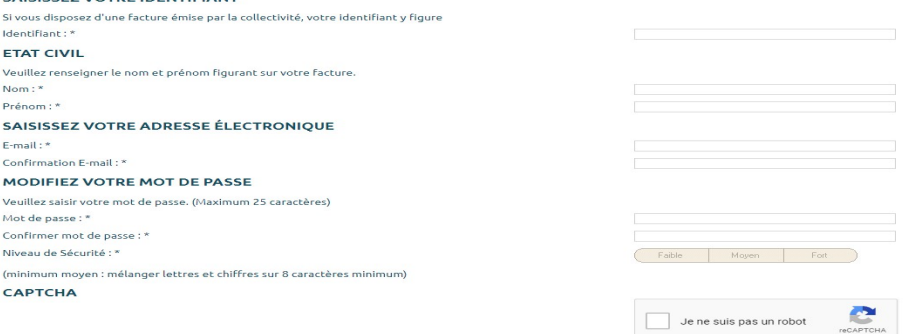

Remplissez tous les champs.

Afin de "valider" cette page, vous devez lire et accepter les **Conditions Générales d'Utilisation** en cochant la case

**" J'ai pris connaissance des Conditions Générales d'Utilisation de ce site et les accepte"**.

Votre validation sera activée en cliquant sur le lien que vous avez reçu par mail.

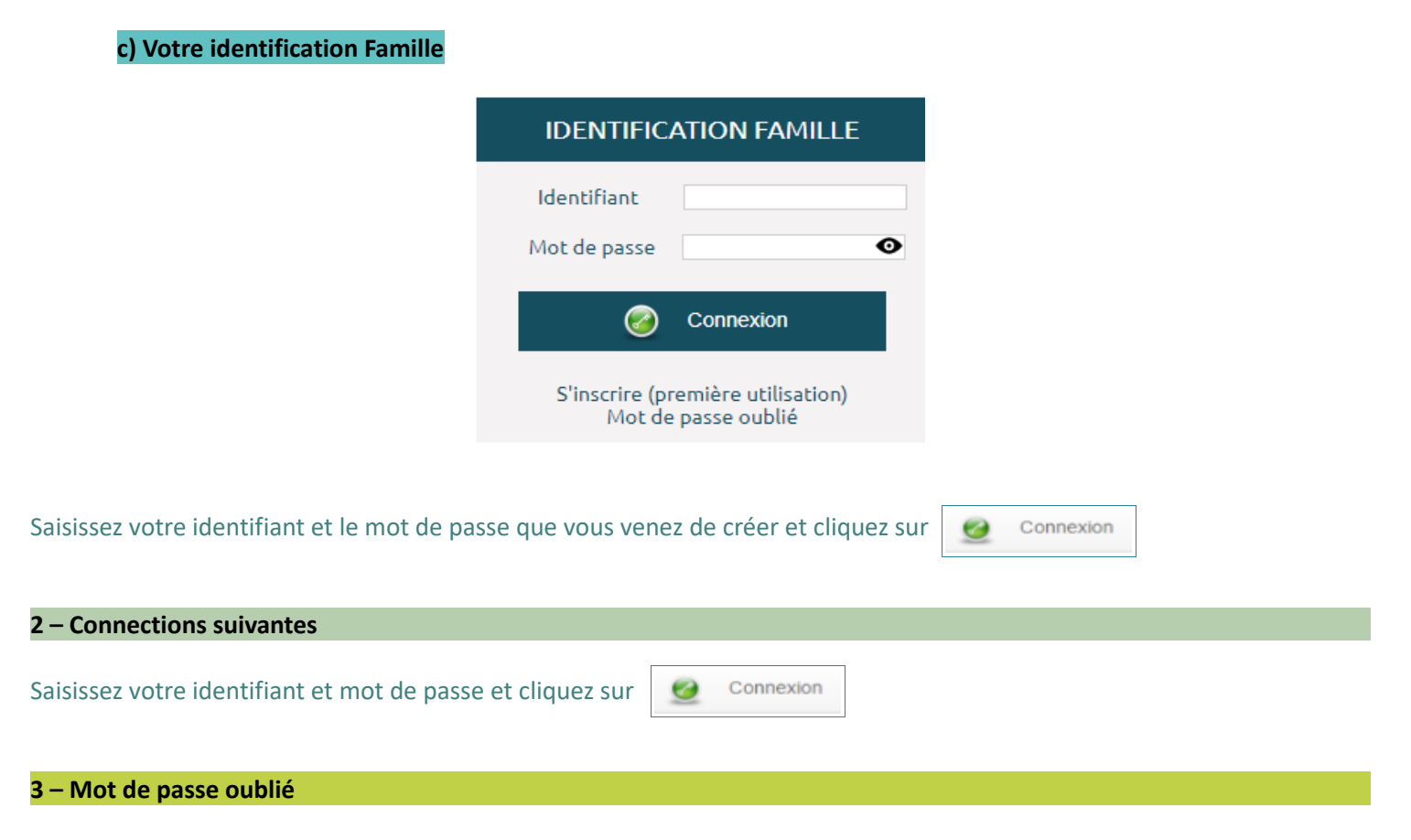

Si vous avez un identifiant mais avez oublié votre mot de passe, cliquez sur "Mot de passe oublié" et suivez la procédure.

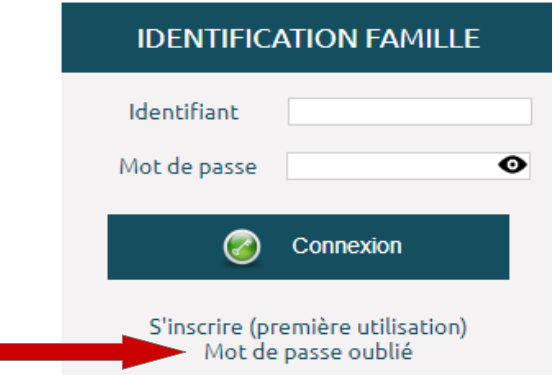

## **4 – Absence d'identifiant**

Si vous ne possédez pas encore d'identifiant ou ne le trouvez pas, contactez le service **Guichet Unique Éducation**

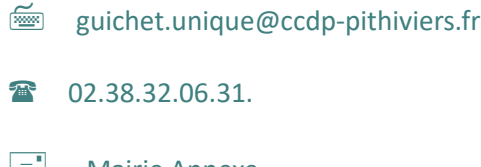

 $\equiv$  Mairie Annexe 1 Place Denis Poisson 45300 PITHIVIERS

## **II - SES FONCTIONNALITES**

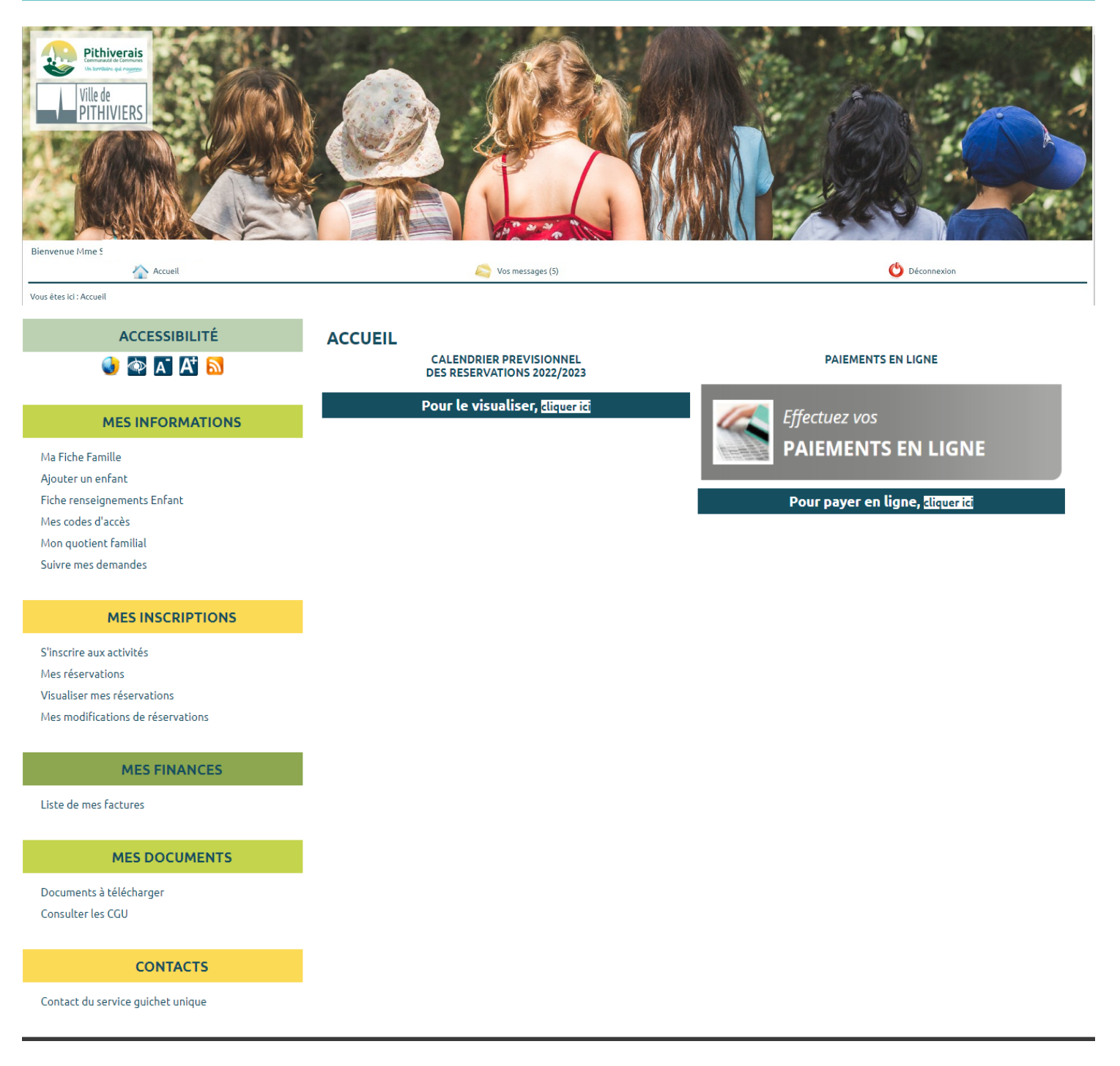

## **1 – Le bandeau du haut :**

Il vous permet :

Accueil de revenir à la page d'accueil, Vos messages de consulter vos messages, Déconnexion de vous déconnecter du portail.

## **2 – Le bandeau de gauche :**

Le menu de gauche de la fenêtre vous permet d'accéder à toutes les fonctionnalités du portail concernant les membres de votre famille.

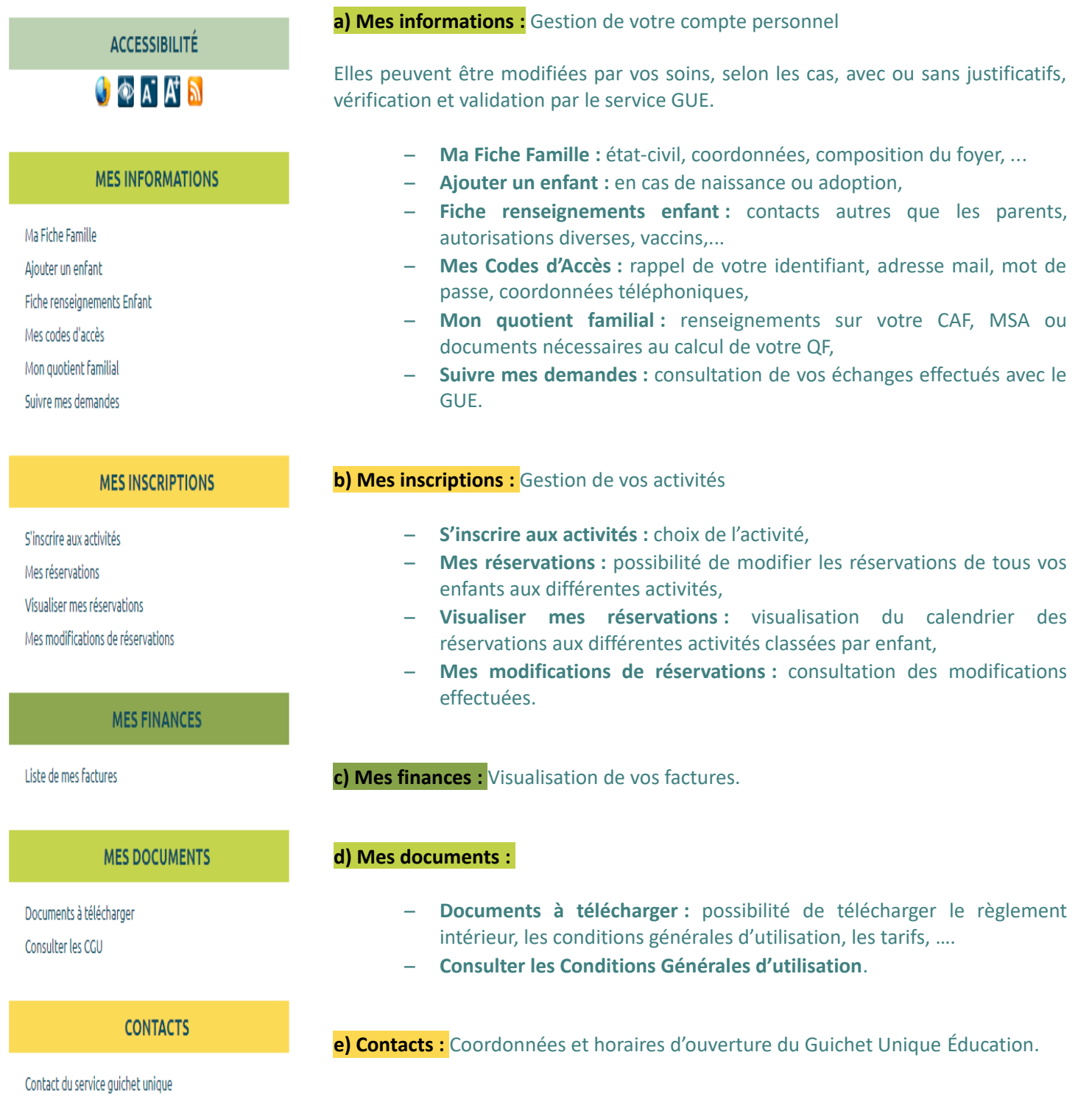

# **III - CONTACTS**

# Service Guichet Unique Éducation

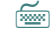

 $\equiv$ 

guichet.unique@ccdp-pithiviers.fr

2 02.38.32.06.31.

**Mairie Annexe** 1 Place Denis Poisson 45300 PITHIVIERS

Horaires du Guichet Unique Éducation :

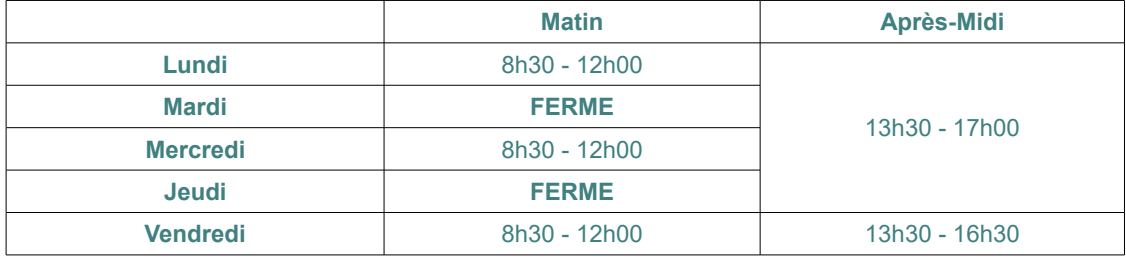

## **IV-NOTES**

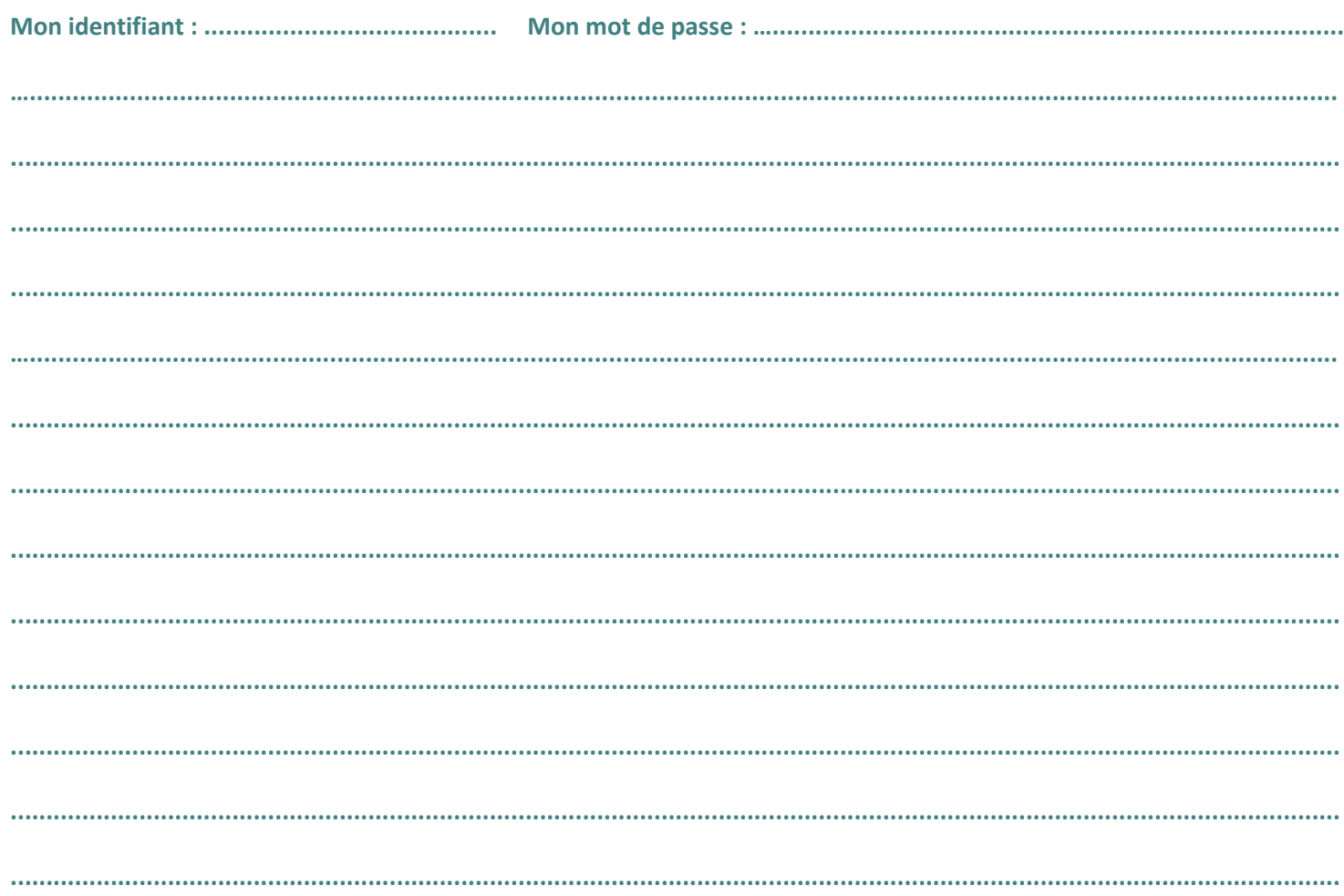